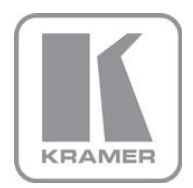

KRAMER ELECTRONICS LTD.

# USER MANUAL

MODEL:

### **FC-49**

DVI / Audio to HDMI Converter

P/N: 2900-000286 Rev 6

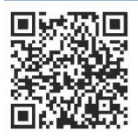

## **FC-49 Quick Start Guide**

This guide helps you install and use your product for the first time. For more detailed information, go to http://www.kramerelectronics.com/support/product\_downloads.asp to download the latest manual or scan the OR code on the left

## Step 1: Check what's in the box

The FC-49 DVI / Audio to HDMI Converter 4 Rubber feet 1 Power adapter 1 Quick Start Guide  $\overline{\mathbf{K}}$ Mounting brackets Save the original box and packaging materials in case you need to return your **FC-49** for service.

## Step 2: Install the FC-49

Mount the machine in a rack or place on a table.

## Step 3: Connect inputs and output

Always switch off the power on each device before connecting it to your FC-49.

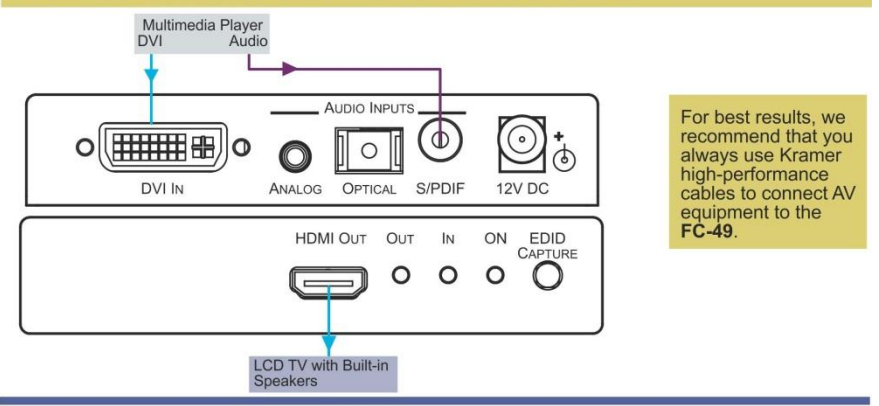

### **Step 4: Connect the power**

Connect the 12V DC power adapter to the FC-49 and plug the adapter into the mains  $\overline{\rightarrow}$ electricity.

## **Step 5: Acquire the EDID**

- 1. Connect the power supply.
- 2. Connect the new output display (or keep disconnected to acquire the default EDID).
- 3. Press and hold the EDID CAPTURE button until the green IN LED starts

blinking and then release the button.

The EDID is acquired after the LED stops flashing

### **Contents**

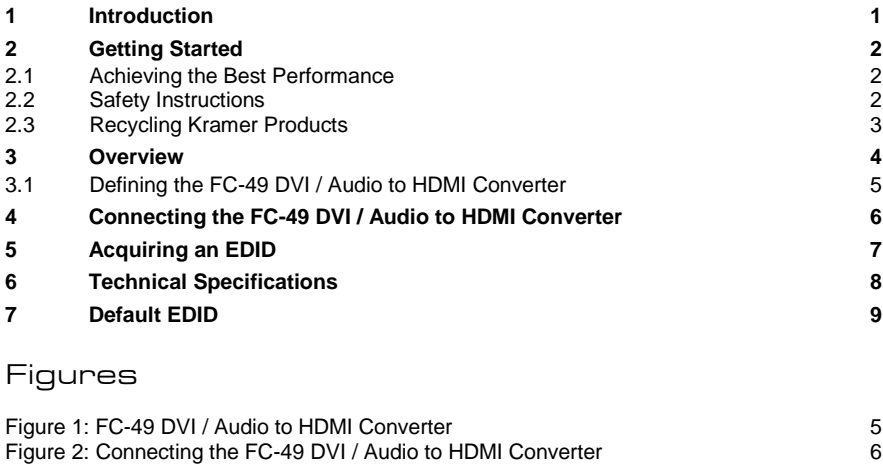

## <span id="page-3-0"></span>**1 Introduction**

Welcome to Kramer Electronics! Since 1981, Kramer Electronics has been providing a world of unique, creative, and affordable solutions to the vast range of problems that confront the video, audio, presentation, and broadcasting professional on a daily basis. In recent years, we have redesigned and upgraded most of our line, making the best even better!

Our 1,000-plus different models now appear in 11 groups that are clearly defined by function: GROUP 1: Distribution Amplifiers; GROUP 2: Switchers and Matrix Switchers; GROUP 3: Control Systems; GROUP 4: Format/Standards Converters; GROUP 5: Range Extenders and Repeaters; GROUP 6: Specialty AV Products; GROUP 7: Scan Converters and Scalers; GROUP 8: Cables and Connectors; GROUP 9: Room Connectivity; GROUP 10: Accessories and Rack Adapters and GROUP 11: Sierra Products.

Congratulations on purchasing your Kramer TOOLS **FC-49** *DVI / Audio to HDMI Converter*, which is ideal for:

- Home theater, presentation and multimedia applications
- Rental and staging

## <span id="page-4-0"></span>**2 Getting Started**

We recommend that you:

- Unpack the equipment carefully and save the original box and packaging materials for possible future shipment
- Review the contents of this user manual

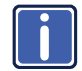

Go to [http://www.kramerelectronics.com/support/product\\_downloads.asp](http://www.kramerelectronics.com/support/product_downloads.asp) to check for up-to-date user manuals, application programs, and to check if firmware upgrades are available (where appropriate).

### <span id="page-4-1"></span>**2.1 Achieving the Best Performance**

To achieve the best performance:

- Use only good quality connection cables (we recommend Kramer highperformance, high-resolution cables) to avoid interference, deterioration in signal quality due to poor matching, and elevated noise levels (often associated with low quality cables)
- Do not secure the cables in tight bundles or roll the slack into tight coils
- Avoid interference from neighboring electrical appliances that may adversely influence signal quality
- Position your Kramer **FC-49** away from moisture, excessive sunlight and dust

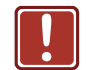

This equipment is to be used only inside a building. It may only be connected to other equipment that is installed inside a building.

### <span id="page-4-2"></span>**2.2 Safety Instructions**

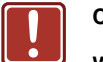

- **Caution:** There are no operator serviceable parts inside the unit **Warning:** Use only the Kramer Electronics input power wall adapter that is provided with the unit.
- **Warning:** Disconnect the power and unplug the unit from the wall before installing

### <span id="page-5-0"></span>**2.3 Recycling Kramer Products**

The Waste Electrical and Electronic Equipment (WEEE) Directive 2002/96/EC aims to reduce the amount of WEEE sent for disposal to landfill or incineration by requiring it to be collected and recycled. To comply with the WEEE Directive, Kramer Electronics has made arrangements with the European Advanced Recycling Network (EARN) and will cover any costs of treatment, recycling and recovery of waste Kramer Electronics branded equipment on arrival at the EARN facility. For details of Kramer's recycling arrangements in your particular country go to our recycling pages at *<http://www.kramerelectronics.com/support/recycling/>*.

### <span id="page-6-0"></span>**3 Overview**

The Kramer **FC-49** *DVI / Audio to HDMI Converter* is a high−quality format converter and embedder for DVI and audio signals. It converts a DVI signal and embeds an unbalanced stereo, S/PDIF or TOSLINK® audio signal to an HDMI output.

The **FC-49** *DVI / Audio to HDMI Converter* features:

- A maximum data rate up to 4.95Gbps (1.65Gbps per graphics channel)
- HDCP compliance
- HDTV compatibility
- Auto Format Detection for digital RGB or YPbPr
- A DVI−D input signal on a DVI−I connector
- I-EDIDPro™ Kramer Intelligent EDID Processing™ Intelligent EDID handling and processing algorithm ensures Plug and Play operation for HDMI systems

In addition, the **FC-49** *DVI / Audio to HDMI Converter*:

- Adds HDMI output capability to your DVI source so that, for example, an HDMI television can be used with your DVI source (For example, the DVI source can also be the DVI graphics output of a PC as well as its audio signal) with sound
- Includes automatic audio input detection. If a digital input (S/PDIF or TOSLINK®) is detected, the **FC-49** selects the digital input. If no digital input is detected, the machine selects the analog input. **Note that S/PDIF and TOSLINK® inputs may not be connected simultaneously**
- Supports a TOSLINK® sample rate of 44.1kHz and 48kHz
- Is housed in a Kramer TOOLS™ enclosure. Three units can be rack mounted side−by−side in a 1U rack space with the optiona[l RK−3T](http://www.kramerelectronics.com/products/model.asp?name=RK−3T) rack adapter

### <span id="page-7-0"></span>**3.1 Defining the FC-49 DVI / Audio to HDMI Converter**

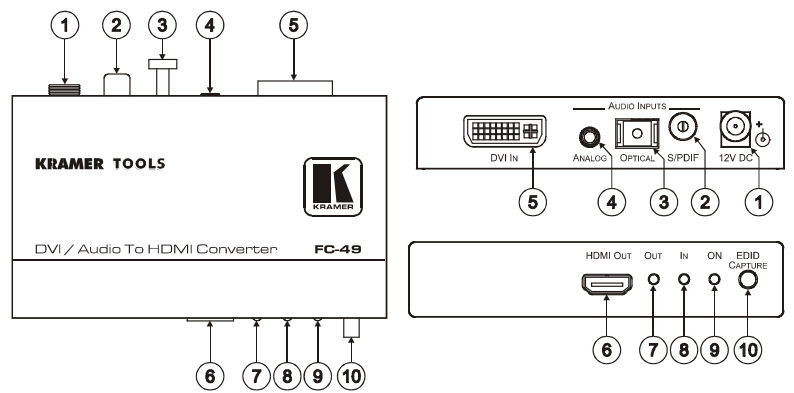

<span id="page-7-1"></span>Figure 1: FC-49 DVI / Audio to HDMI Converter

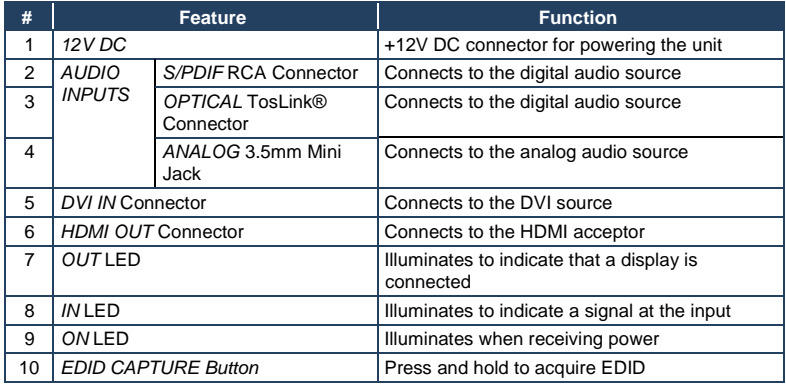

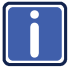

The audio inputs are automatically detected: if a digital input (S/PDIF or TOSLINK®) is detected, the machine selects the digital input. If no digital input is detected, the machine selects the analog input. **Note that S/PDIF and TOSLINK® inputs cannot be connected simultaneously**.

## <span id="page-8-0"></span>**4 Connecting the FC-49 DVI / Audio to HDMI Converter**

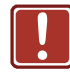

Always switch off the power to each device before connecting it to your **FC-49**. After connecting your **FC-49**, connect its power and then switch on the power to each device.

To connect the **FC-49**, as illustrated in the example in [Figure 2](#page-8-1) do the following:

- 1. Connect the HDMI OUT connector to the HDMI acceptor (for example, an LCD TV with built-in speakers).
- 2. Connect the DVI source, for example, a multimedia player (or a PC) to the:
	- DVI IN connector
	- S/PDIF (digital audio) RCA IN connector (or you can connect the audio source to the ANALOG or OPTICAL audio connector)

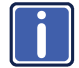

**Note**: S/PDIF in the **FC-49** supports stereo audio and not 5.1 channel audio.

3. Connect the 12V DC power adapter to the power socket and connect the adapter to the mains electricity (not illustrated i[n Figure 2\)](#page-8-1).

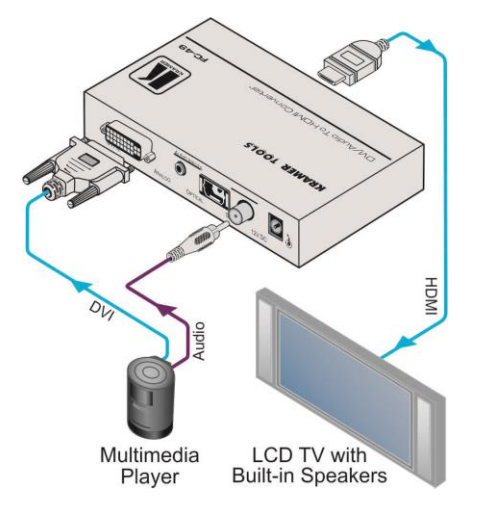

<span id="page-8-1"></span>Figure 2: Connecting the FC-49 DVI / Audio to HDMI Converter

## <span id="page-9-0"></span>**5 Acquiring an EDID**

To acquire a new EDID, do the following:

- 1. Connect the power supply.
- 2. Connect the new output display (or keep it disconnected to acquire the default EDID).
- 3. Press and hold the EDID CAPTURE button until the green IN LED starts flashing, and then release the button.

The EDID is acquired after the IN LED stops flashing.

## <span id="page-10-0"></span>**6 Technical Specifications**

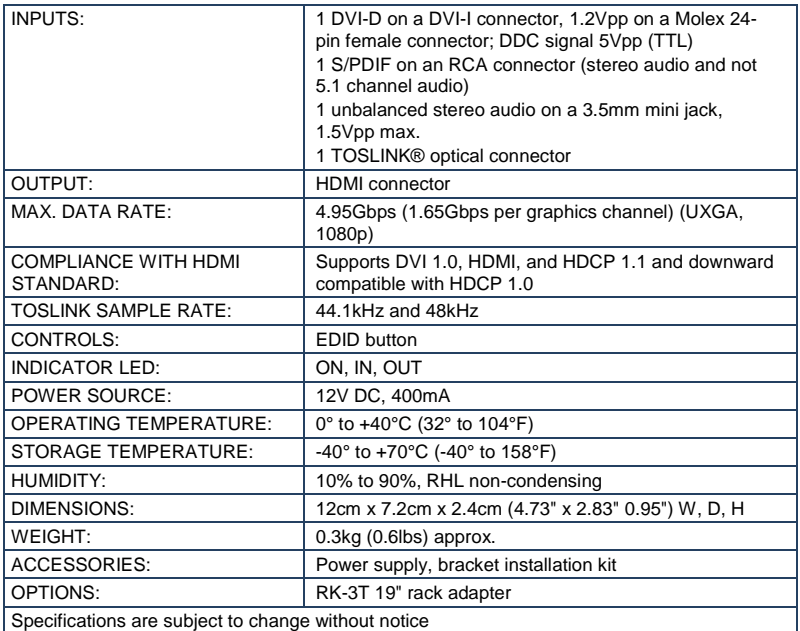

## <span id="page-11-0"></span>**7 Default EDID**

Monitor #2 [Real-time 0x0031] Model name............... FC-49 Manufacturer............. KRM Plug and Play ID......... KRM0000 Serial number............ 1 Manufacture date......... 2006, ISO week 12 Filter driver............ None ------------------------- EDID revision............ 1.3 Input signal type........ Digital (DVI) Color bit depth.......... Undefined Display type............. RGB color Screen size.............. 700 x 390 mm (31.5 in) Power management......... Not supported Extension blocs.......... 1 (CEA-EXT) ------------------------- DDC/CI................... Not supported Color characteristics Default color space...... Non-sRGB Display gamma............ 2.20 Red chromaticity......... Rx 0.640 - Ry 0.341 Green chromaticity....... Gx 0.286 - Gy 0.610 Blue chromaticity........ Bx 0.146 - By 0.069 White point (default).... Wx 0.284 - Wy 0.293 Additional descriptors... None Timing characteristics Horizontal scan range.... 30-91kHz Vertical scan range...... 55-85Hz Video bandwidth.......... 160MHz CVT standard............. Not supported GTF standard............. Supported Additional descriptors... None Preferred timing......... Yes Native/preferred timing.. 1280x720p at 60Hz (16:9) Modeline............... "1280x720" 74.250 1280 1390 1430 1650 720 725 730 750 +hsync +vsync Detailed timing #1....... 720x480p at 60Hz (16:9) Modeline............... "720x480" 27.000 720 736 798 858 480 489 495 525 -hsync -vsync Standard timings supported 720 x 400p at 70Hz - IBM VGA 640 x 480p at 60Hz - IBM VGA 640 x 480p at 67Hz - Apple Mac II 640 x 480p at 72Hz - VESA 640 x 480p at 75Hz - VESA 800 x 600p at 56Hz - VESA 800 x 600p at 60Hz - VESA 800 x 600p at 72Hz - VESA 800 x 600p at 75Hz - VESA 832 x 624p at 75Hz - Apple Mac II 1024 x 768p at 60Hz - VESA 1024 x 768p at 70Hz - VESA 1024 x 768p at 75Hz - VESA 1280 x 1024p at 75Hz - VESA 1600 x 1200p at 60Hz - VESA STD 1280 x 960p at 85Hz - VESA STD 1360 x 765p at 85Hz - VESA STD 1024 x 768p at 85Hz - VESA STD 800 x 600p at 85Hz - VESA STD 640 x 480p at 85Hz - VESA STD EIA/CEA-861 Information Revision number.......... 3 IT underscan............. Supported Basic audio.............. Supported YCbCr 4:4:4.............. Not supported

**FC-49 – Default EDID 9**

YCbCr 4:2:2.............. Not supported

 Native formats........... 1 Detailed timing #1....... 720x480p at 60Hz (4:3) Modeline............... "720x480" 27.000 720 736 798 858 480 489 495 525 -hsync -vsync Detailed timing #2....... 1920x1080i at 60Hz (16:9) Modeline............... "1920x1080" 74.250 1920 2008 2052 2200 1080 1084 1094 1124 interlace +hsync +vsync CE video identifiers (VICs) - timing/formats supported 640 x 480p at 60Hz - Default (4:3, 1:1) 720 x 480p at 60Hz - EDTV (4:3, 8:9) 720 x 480p at 60Hz - EDTV (16:9, 32:27) 1280 x 720p at 60Hz - HDTV (16:9, 1:1) [Native] 1920 x 1080i at 60Hz - HDTV (16:9, 1:1) NB: NTSC refresh rate = (Hz\*1000)/1001 CE audio data (formats supported) LPCM 2-channel, 16/20/24 bit depths at 32/44/48 kHz CE speaker allocation data Channel configuration.... 2.0 Front left/right......... Yes Front LFE................ No Front center............. No Rear left/right.......... No Rear center.............. No Front left/right center.. No Rear left/right center... No Rear LFE................. No CE vendor specific data (VSDB) IEEE registration number. 0x000C03 CEC physical address..... 1.0.0.0 Maximum TMDS clock....... 165MHz Report information Date generated........... 29/05/2012 Software revision........ 2.60.0.964 Data source.............. Real-time 0x0031 Operating system......... 5.1.2600.2.Service Pack 3 Raw data

 00,FF,FF,FF,FF,FF,FF,00,2E,4D,00,00,01,00,00,00,0C,10,01,03,81,46,27,78,0B,D5,7C,A3,57,49,9C,25, 11,48,4B,BF,EF,00,A9,40,81,59,8B,D9,61,59,45,59,31,59,01,01,01,01,01,1D,00,72,51,D0,1E,20,6E,28, 55,00,C4,8E,21,00,00,1E,8C,0A,D0,8A,20,E0,2D,10,10,3E,96,00,C4,8E,21,00,00,18,00,00,00,FC,00,46, 43,2D,34,39,0A,20,20,20,20,20,20,20,00,00,00,FD,00,37,55,1E,5B,10,00,0A,20,20,20,20,20,20,01,58, 02,03,18,C1,45,01,02,03,84,05,23,09,07,07,83,01,00,00,65,03,0C,00,10,00,8C,0A,D0,8A,20,E0,2D,10, 10,3E,96,00,13,8E,21,00,00,18,01,1D,80,18,71,1C,16,20,58,2C,25,00,C4,8E,21,00,00,9E,00,00,00,00, 00,00,00,00,00,00,00,00,00,00,00,00,00,00,00,00,00,00,00,00,00,00,00,00,00,00,00,00,00,00,00,00, 00,00,00,00,00,00,00,00,00,00,00,00,00,00,00,00,00,00,00,00,00,00,00,00,00,00,00,00,00,00,00,EE

#### **LIMITED WARRANTY**

The warranty obligations of Kramer Electronics for this product are limited to the terms set forth below:

#### What is Covered

This limited warranty covers defects in materials and workmanship in this product.

### **What is Not Covered**

This limited warranty does not cover any damage, deterioration or malfunction resulting from any alteration, modification, improper or unreasonable use or maintenance, misuse, abuse, accident, neglect, exposure to excess moisture, fire, improper packing and shipping (such claims must be presented to the carrier), lightning, power surges, or other acts of nature. This limited warranty does not cover any damage, deterioration or malfunction resulting from the installation or removal of this product from any installation, any unauthorized tampering with this product, any repairs attempted by anyone unauthorized by Kramer Electronics to make such repairs, or any other cause which does not relate directly to a defect in materials and/or workmanship of this product. This limited warranty does not cover cartons, equipment enclosures, cables or accessories used in conjunction with this product

Without limiting any other exclusion herein, Kramer Electronics does not warrant that the product covered hereby, including, without limitation, the technology and/or integrated circuit(s) included in the product, will not become obsolete or that such items are or will remain compatible with any other product or technology with which the product may be used.

### **How Long Does this Coverage Last**

Seven years as of this printing; please check our Web site for the most current and accurate warranty information.

#### **Who is Covered**

Only the original purchaser of this product is covered under this limited warranty. This limited warranty is not transferable to subsequent purchasers or owners of this product.

#### What Kramer Electronics will do

Kramer Electronics will, at its sole option, provide one of the following three remedies to whatever extent it shall deem necessary to satisfy a proper claim under this limited warranty:

- 1. Elect to repair or facilitate the repair of any defective parts within a reasonable period of time, free of any charge for the necessary parts and labor to complete the repair and restore this product to its proper operating condition. Kramer Electronics will also pay the shipping costs necessary to return this product once the repair is complete.
- 2. Replace this product with a direct replacement or with a similar product deemed by Kramer Electronics to perform substantially the same function as the original product
- Issue a refund of the original purchase price less depreciation to be determined based on the age of the product at the time remedy is sought under this limited warranty.

#### What Kramer Electronics will not do Under This Limited Warranty

If this product is returned to Kramer Electronics or the authorized dealer from which it was purchased or any other party authorized to repair Kramer Electronics products, this product must be insured during shipment, with the insurance and shipping charges prepaid by you. If this product is returned uninsured, you assume all risks of loss or damage during shipment. Krame Electronics will not be responsible for any costs related to the removal or re-installation of this product from or into any installation. Kramer Electronics will not be responsible for any costs related to any setting up this product, any adjustment of user controls or any programming required for a specific installation of this product.

#### How to Obtain a Remedy under this Limited Warranty

To obtain a remedy under this limited warranty, you must contact either the authorized Kramer Electronics reseller from whom you purchased this product or the Kramer Electronics office nearest you. For a list of authorized Kramer Electronics resellers and/or Kramer Electronics authorized service providers, please visit our web site at www.kramerelectronics.com or contact the Kramer Electronics office nearest you.

In order to pursue any remedy under this limited warranty, you must possess an original, dated receipt as proof of purchase from an authorized Kramer Electronics reseller. If this product is returned under this limited warranty, a return authorization number, obtained from Kramer Electronics, will be required. You may also be directed to an authorized reseller or a person authorized by Kramer Electronics to repair the product.

If it is decided that this product should be returned directly to Kramer Electronics, this product should be properly packed, preferably in the original carton, for shipping. Cartons not bearing a return authorization number will be refused.

#### **Limitation on Liability**

THE MAXIMUM LIABILITY OF KRAMER ELECTRONICS UNDER THIS LIMITED WARRANTY SHALL NOT EXCEED THE THE WANNING INTERFERICE PAID FOR THE PRODUCT. TO THE MAXIMUM EXTENT PERMITTED BY LAW, KRAMER<br>ELECTRONICS IS NOT RESPONSIBLE FOR DIRECT. SPECIAL, INCIDENTAL OR CONSEQUENTIAL DAMAGES RESULTING FROM ANY BREACH OF WARRANTY OR CONDITION, OR UNDER ANY OTHER LEGAL THEORY. Some countries, districts or states do not allow the exclusion or limitation of relief, special, incidental, consequential or indirect damages, or the limitation of liability to specified amounts, so the above limitations or exclusions may not apply to you.

#### **Exclusive Remedy**

TO THE MAXIMUM EXTENT PERMITTED BY LAW, THIS LIMITED WARRANTY AND THE REMEDIES SET FORTH ABOVE ARE EXCLUSIVE AND IN LIEU OF ALL OTHER WARRANTIES, REMEDIES AND CONDITIONS, WHETHER ORAL OR WRITTEN, EXPRESS OR IMPLIED. TO THE MAXIMUM EXTENT PERMITTED BY LAW, KRAMER ELECTRONICS SPECIFICALLY DISCLAIMS ANY AND ALL IMPLIED WARRANTIES, INCLUDING, WITHOUT LIMITATION, WARRANTIES OF MERCHANTABILITY AND FITNESS FOR A PARTICULAR PURPOSE. IF KRAMER ELECTRONICS CANNOT LAWFULLY<br>DISCLAIM OR EXCLUDE IMPLIED WARRANTIES UNDER APPLICABLE LAW, THEN ALL IMPLIED WARRANTIES COVERING THIS PRODUCT, INCLUDING WARRANTIES OF MERCHANTABILITY AND FITNESS FOR A PARTICULAR PURPOSE. SHALL APPLY TO THIS PRODUCT AS PROVIDED UNDER APPICABLE LAW.

IF ANY PRODUCT TO WHICH THIS LIMITED WARRANTY APPLIES IS A "CONSUMER PRODUCT" UNDER THE MAGNUSON-MOSS WARRANTY ACT (15 U.S.C.A. §2301, ET SEQ.) OR OTHER APPICABLE LAW, THE FOREGOING DISCLAIMER OF IMPLIED WARRANTIES SHALL NOT APPLY TO YOU. AND ALL IMPLIED WARRANTIES ON THIS PRODUCT. INCLUDING WARRANTIES OF MERCHANTABILITY AND FITNESS FOR THE PARTICULAR PURPOSE. SHALL APPLY AS PROVIDED UNDER APPLICABLE LAW.

#### **Other Conditions**

This limited warranty gives you specific legal rights, and you may have other rights which vary from country to country or state to state

This limited warranty is void if (i) the label bearing the serial number of this product has been removed or defaced, (ii) the product is not distributed by Kramer Electronics or (iii) this product is not purchased from an authorized Kramer Electronics reseller. If you are unsure whether a reseller is an authorized Kramer Electronics reseller, please visit our Web site at www.kramerelectronics.com or contact a Kramer Electronics office from the list at the end of this document.

Your rights under this limited warranty are not diminished if you do not complete and return the product registration form or complete and submit the online product registration form. Kramer Electronics thanks you for purchasing a Kramer Electronics product. We hope it will give you years of satisfaction.

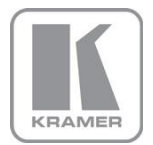

For the latest information on our products and a list of Kramer distributors, visit our Web site where updates to this user manual may be found.

**We welcome your questions, comments, and feedback.**<br>Web site: <u>www.kramerelectronics.com</u><br>E-mail: <u>info@kramerel.com</u>

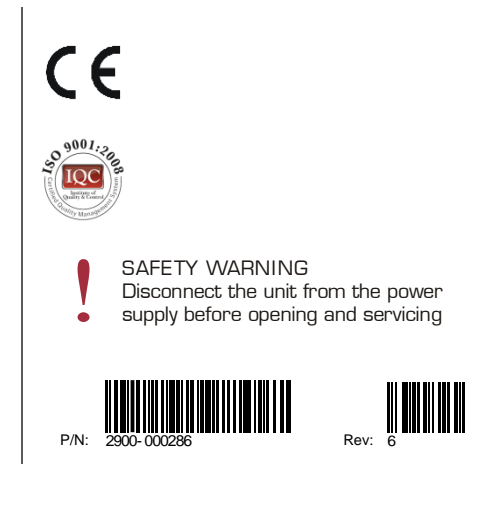